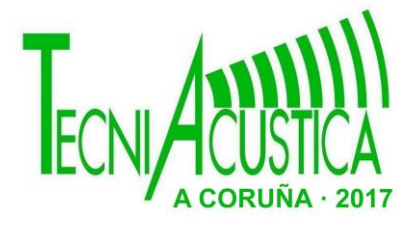

# **ESCÁNER 3D COMO HERRAMIENTA DE APOYO A LAS SIMULACIONES VIRTUALES DE ENTORNOS. APLICABILIDAD Y DIFICULTADES**

PACS: 43.55.Fw, 43.55.Ka, 43.58.Ta

Gigante, José Antonio<sup>1</sup>; Planells, Ana<sup>1</sup>; Cibrián, Rosa<sup>1</sup>; Garcia-Diego, Fernando<sup>2</sup>; Segura, Jaume<sup>1</sup>; Cerdá, Salvador<sup>1</sup>; Giménez, Alicia<sup>1</sup>;

1 Grupo de Investigación en Acústica Virtual Universitat Politècnica de València – Universitat de València

E-mail: [acusvirt@upv.es](mailto:acusvirt@upv.es)

2 Centro de Tecnologías Físicas. Universitat Politècnica de València

## **ABSTRACT**

Using a 3D scanner allows the rapid creation of virtual spaces. When properly used, it can become a tool of great interest to analyze the deterioration of heritage elements, since it allows to scan them in two different moments and compare the models obtained to determine the variations experienced; or generate models for their subsequent acoustic study, which necessarily implies a simplification of the model obtained directly with the scanner. In order to perform this, computer applications must be developed to automate processes and regulate the scanner's resolution so personal computers can be used.

In this work, we show the first results of the scripts developed and the methodology used to obtain the elements of the scene, starting from the clouds of points generated by the 3D scanner, which, once reduced in size and vectorized, will be cataloged in databases for later use, either to compare with previous or later models or to obtain an auralizable space.

#### **RESUMEN**

El uso de un escáner 3D permite la rápida creación de espacios virtuales. Adecuadamente utilizada puede convertirse en una herramienta de gran interés para, entre otros temas: - analizar el deterioro de elementos que componen nuestro patrimonio, ya que permite escanear el elemento patrimonial en dos momentos distintos y con la metodología adecuada comparar los modelos obtenidos y determinar las variaciones experimentadas; - generar modelos para su posterior estudio acústico, lo cual implica necesariamente una simplificación del modelo obtenido directamente con el escáner. Para todo ello, se deben desarrollar aplicaciones informáticas para automatizar estos procesos y utilizar adecuadamente la resolución del escáner para permitir la utilización de ordenadores personales en el procesado.

En este trabajo se muestran los primeros resultados de los *scripts* desarrollados y la metodología empleada para, partiendo de las nubes de puntos generadas por el escáner 3D, obtener los elementos de la escena, los cuales una vez reducido su tamaño y vectorizados, serán catalogados en bases de datos para su posterior uso, bien para comparar con modelos anteriores o posteriores o para obtener un espacio auralizable.

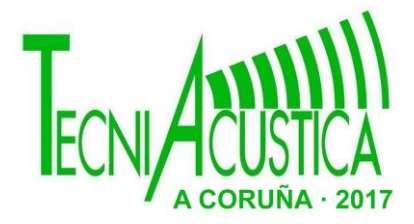

## **1. INTRODUCCIÓN**

La obtención de una nube de puntos con un escáner 3D es, hoy en día, un proceso bastante automatizado que, dependiendo del *hardware* que utilicemos, permite obtener no solo la citada nube de puntos, sino también medidas de precisión milimétrica, debido a la alta *resolución, en nuestro caso de 699 millones de puntos.* Ahora bien, esta alta resolución puede hacer que la manipulación del modelo completo sea inviable con los sistemas informáticos habituales, por lo que es necesario en ocasiones para los modelos complejos, extraer de la nube de puntos los componentes que con posterioridad se utilizarán para un estudio concreto, realizar las auralizaciones [1][2], o reconstruir el modelo por partes.

Actualmente el tratamiento de la nube de puntos se realiza de forma manual con aplicaciones informáticas propietarias [3], y el posterior tratamiento de las nubes de puntos con dichas aplicaciones o con herramientas de código abierto como *Cloud Compare* (GNU) [4][5], pero esto representa un proceso lento y la necesidad de personal especializado tanto para su utilización como para el procesado.

En nuestro trabajo, utilizando estas herramientas básicas, hemos obtenido de forma automatizada las nubes de puntos resultantes [6] y estamos creando una herramienta para a partir de estas nubes aislar los elementos deseados y clasificarlos según interés y necesidades de utilización posterior. Estos elementos con sus especificaciones podrán ser almacenados en una base de datos, para ser utilizados posteriormente para la reconstrucción del espacio completo en 3D, reducirlo para permitir su auralización, o valorar su evolución en el tiempo al comparar con el mismo elemento en un tiempo posterior.

## **2. MATERIAL Y MÉTODO**

### **2.1. Software utilizado**

Para obtener la nube de puntos a partir del escaneo realizado utilizamos la aplicación SCENE [3] propia del equipo, y como apoyo en el tratamiento de esta nube utilizamos el software CLOUD COMPARE [4][5]. Finalmente, para crear la herramienta que extraerá los elementos de la nube hemos optado por la librería PCL (Point Cloud Library) [6][7][8], debido a que la librería PCL trabaja con ficheros en formato de nube de puntos, pero con una cabecera que facilita la carga de las clases y apoyándonos en una herramienta tan robusta y estable como es el sistema operativo, desarrollamos unos *scripts* para realizar una conversión rápida de formatos. También hemos creado un programa inicial para calcular el tiempo de carga en memoria de las nubes de puntos, permitiéndonos comparar los datos.

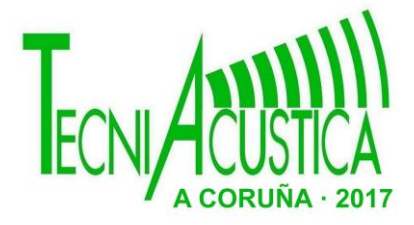

## **2.2. Equipo**

Las características del escáner utilizado se indican en la tabla 1:

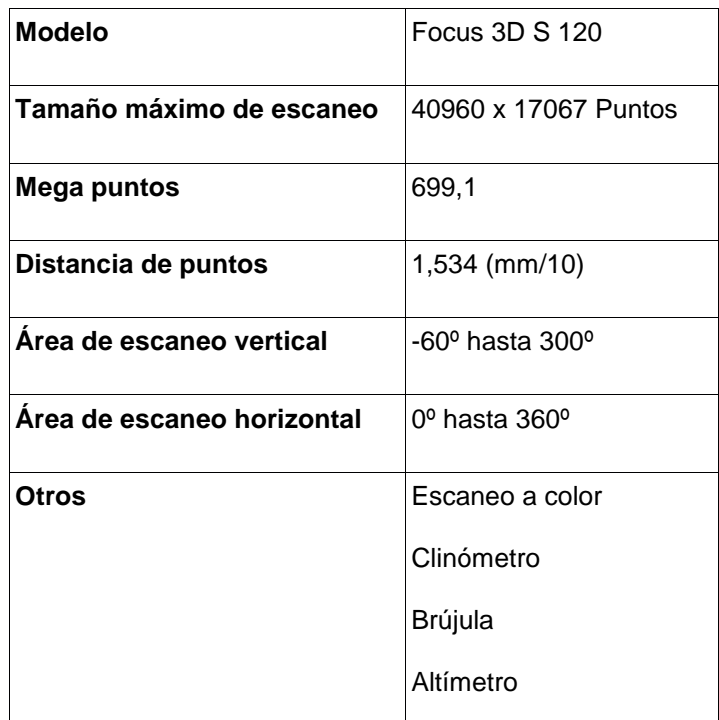

Tabla 1. Características del escáner.

Tanto para la creación de las nubes de puntos, como para su posterior estudio y análisis se han utilizado dos equipos iguales (**ACUSVIRT**), la única diferencia entre ambos ha sido el Sistema Operativo, uno con sistema Windows 7 y el otro con sistema Linux Ubuntu 64 bits v. 16.04. Por otro lado, hemos utilizado una máquina de menor potencia (MERCURIO) a la que hemos incorporado una unidad de disco de estado sólido (SSD), para compensar la menor memoria de este equipo en comparación con ACUSVIRT. Estas características se indican en la Tabla 2

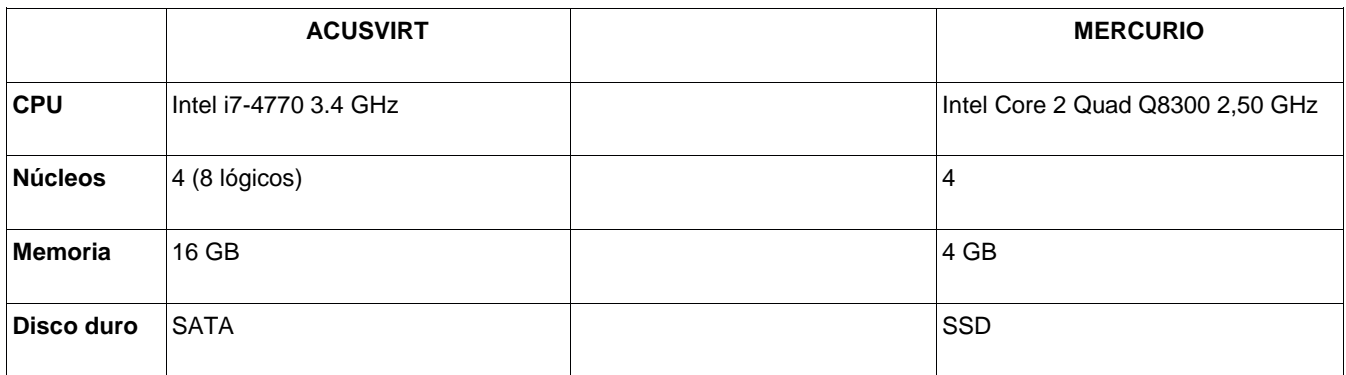

Tabla 2. Características de los equipos informáticos .

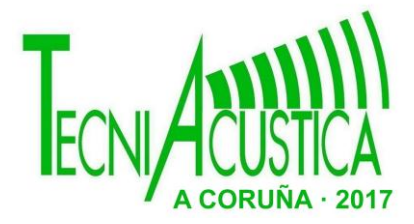

## **3. RESULTADOS**

En este trabajo nos hemos planteado automatizar el proceso de conversión de la nube de puntos obtenida por el escáner, tanto para conseguir modelos en 3D que puedan ser utilizados con sistemas informáticos estándar, ya sea dividiéndolos en elementos de características determinadas, o para obtener modelos que permitan su visualización y auralización.

En el caso de los modelos para auralización, hemos creado una serie de scripts para convertir la nube de puntos a un formato reconocible por la librería PCL, 3 columnas con los valores de coordenadas cartesianas y 3 columnas con los valores de color RGB (Red, Green, Blue). Estas columnas de color, innecesarias para el tratamiento acústico, se eliminan para agilizar los procesos. El siguiente paso será aplicar los filtros adecuados, proporcionados por la librería para eliminar ruido, calculando posteriormente las normales de cada superficie para extraer los elementos del entorno y construir el modelado geométrico.

En una primera aproximación, debido a que la librería PCL trabaja con ficheros en formato de nube de puntos, pero con una cabecera que facilita la carga de las clases y apoyándonos en una herramienta tan robusta y estable como es el sistema operativo, desarrollamos unos *scripts* para realizar una conversión rápida de formatos. También hemos creado un programa inicial para calcular el tiempo de carga en memoria de las nubes de puntos, permitiéndonos comparar los datos.

En el siguiente apartado analizamos distintos entornos para evidenciar las posibilidades y capacidades de los scripts desarrollados

### **3.1. Entornos ensayados**

Se han ensayado entornos de diferentes características (planos, volúmicos), adaptando la metodología a cada caso.

### **Recinto prismático simple (pasillo)**

Como elemento simple se utilizó un pasillo del laboratorio de investigación en la UPV. En la figura 1, a la izquierda se representa el escaneado total y pueden observarse imperfecciones (ruido), a la derecha se muestra el extracto de la nube completa del pasillo con 5 millones de puntos. En la tabla 3 se especifican los detalles completos de la medida y resultados.

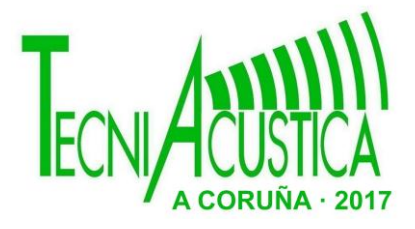

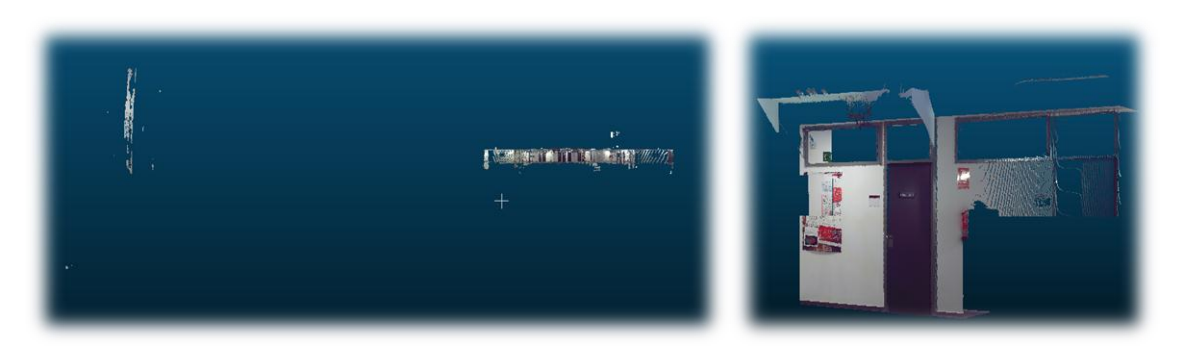

Fig. 1. Resultado total del escaneo, a la izquierda incluye ruido, a la derecha extracto de la nube.

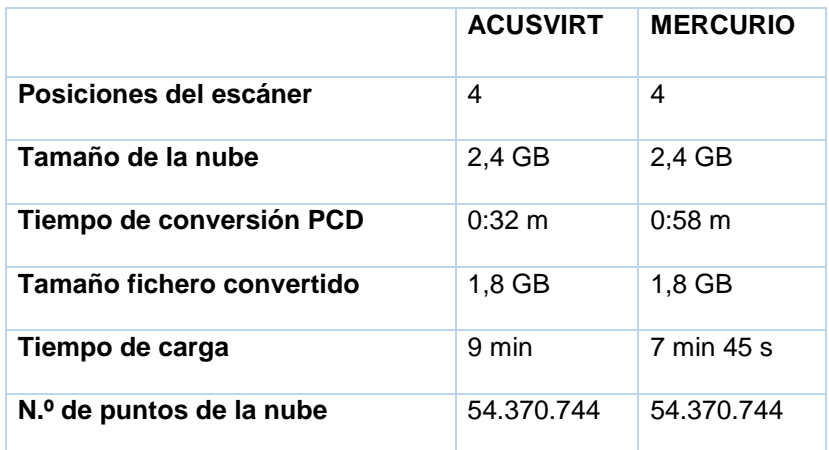

Tabla 3. Comparativa inicial en elemento de prueba.

En este caso realizamos 4 escaneos del pasillo, más de los necesarios, que se utilizará como referencia para futuras pruebas y su aplicabilidad para escaneos de entornos más complejos.

### **Museo arqueológico de l'Almoina (Valencia)**

Entre los años 1985 y 2005 se realizaron las excavaciones en el centro histórico de Valencia capital, actualmente museo arqueológico de l'Almoina; recinto que tiene 2.500 m² de superficie, y alberga restos Islámicos, Romanos (el Foro y la Curia) y Visigodos. Utilizando Data Loggers, se están estudiando las condiciones microclimáticas [9] y se pretende analizar el deterioro producido por cambios en el nivel freático comparando las nubes de puntos resultantes de los escaneos en diferentes periodos.

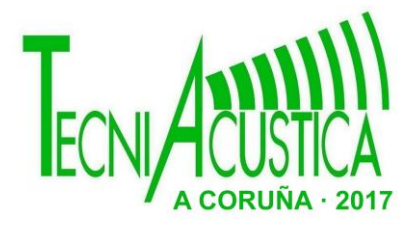

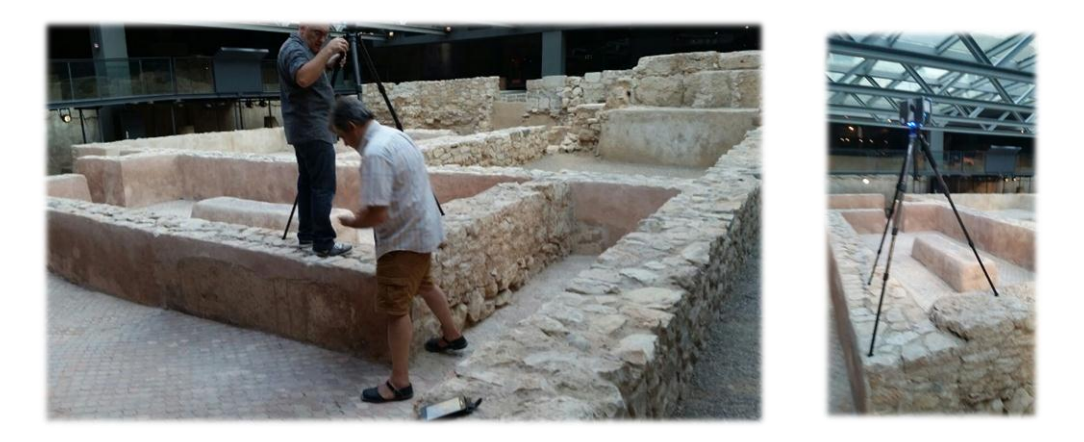

Fig. 2. Montaje y puesta en marcha del escáner en L'Almoina

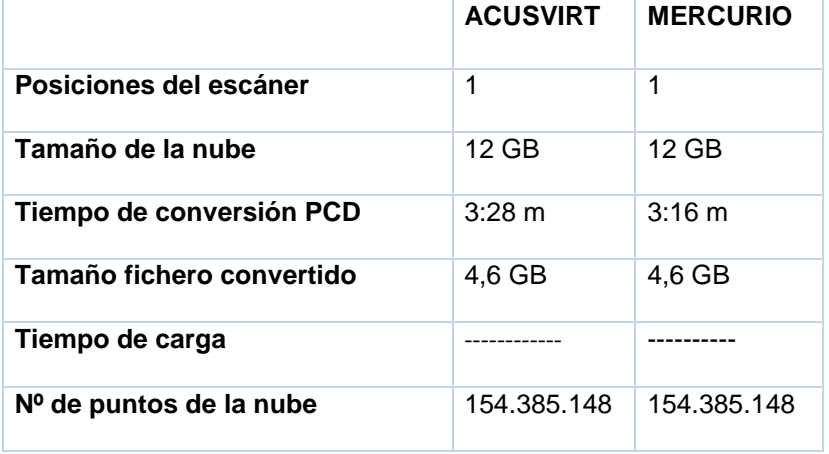

Tabla 4. Comparativa del escaneo en L'Almoina.

### **Yacimiento romano de Noheda (Cuenca)**

El sitio arqueológico de Noheda se encuentra a 0,5 km al noroeste de la aldea con el mismo nombre, a 17 km de la ciudad de Cuenca. Fue declarado "Patrimonio de Interés Cultural" por el Consejo Comunitario de Castilla-La Mancha en 2012, principalmente debido a los mosaicos descubiertos allí. La última investigación realizada confirmó la existencia de estructuras arqueológicas (villa romana), que datan del siglo I A.D. No fue hasta finales de 2005 cuando comenzó la evaluación del sitio arqueológico, motivando así al Consejo Comunitario de Castilla-La Mancha a asumir el financiamiento de la excavación del sitio, permitiendo que la investigación

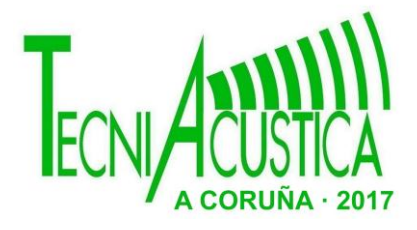

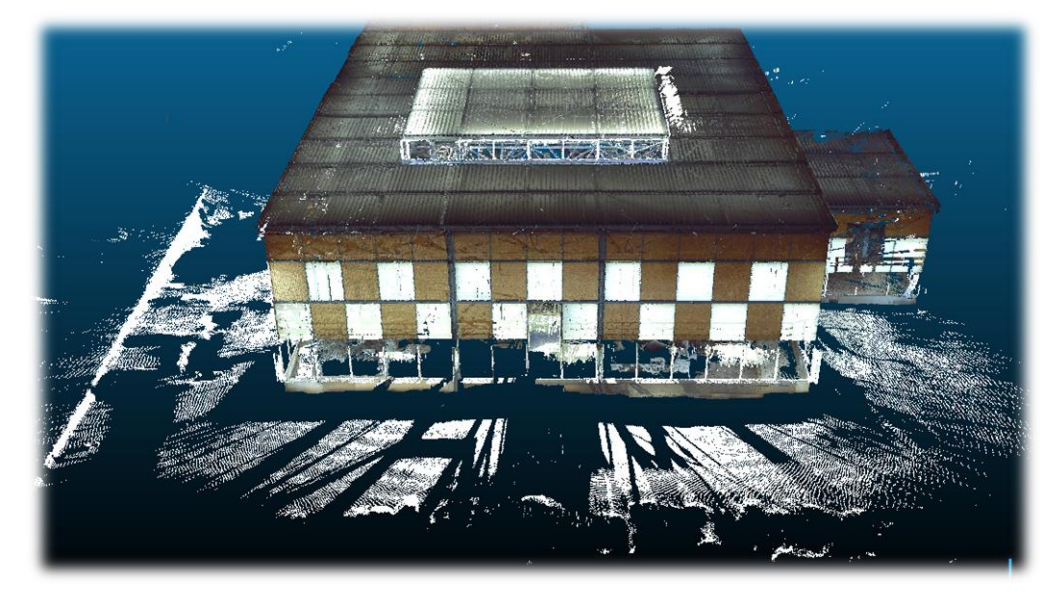

Fig. 3. Vista externa protegida de la excavación

continúe, estudiando las condiciones higrotérmicas [10] para en un futuro determinar su influencia en el estado de conservación del bien cultural.

Hemos realizado los escaneos para estudiar el deterioro del mosaico, en este caso hemos realizado dos tandas de escaneo, la primera a alta resolución y la segunda a más baja, para poder agilizar los tiempos de cálculo. La imagen mostrada a continuación (figura 4), es una captura realizada desde la aplicación Cloud Compare con la estructura exterior de protección y las dos siguientes han sido obtenidas desde la aplicación SCENE (figura 3), muestran diferentes detalles del mosaico.

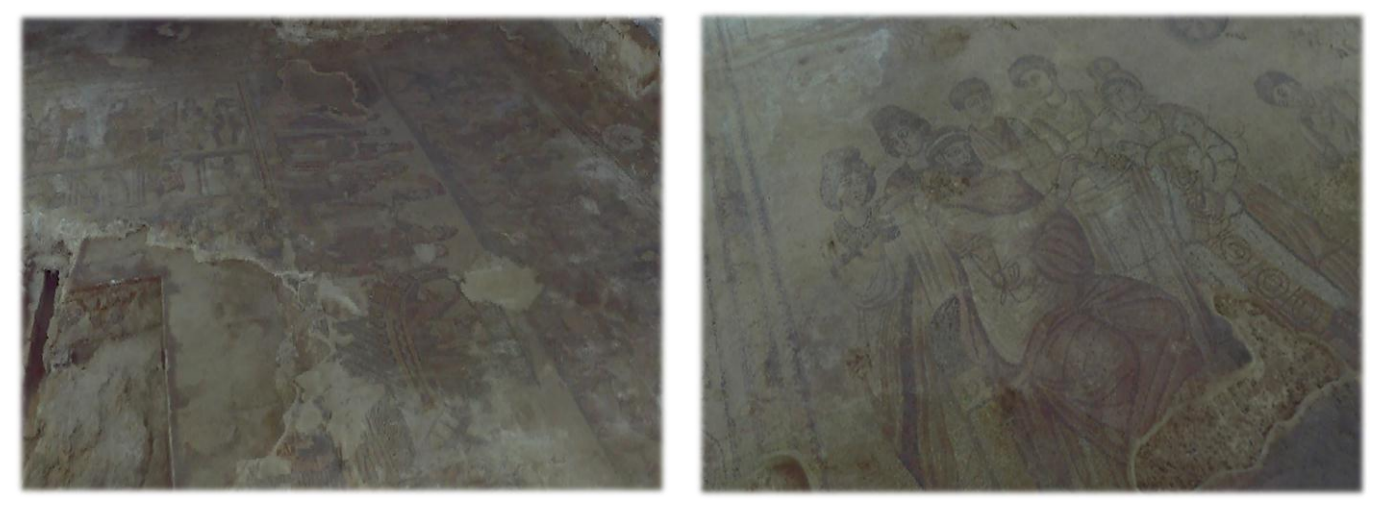

Fig 4 y 5. Vistas parciales del mosaico

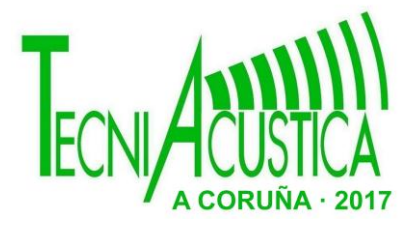

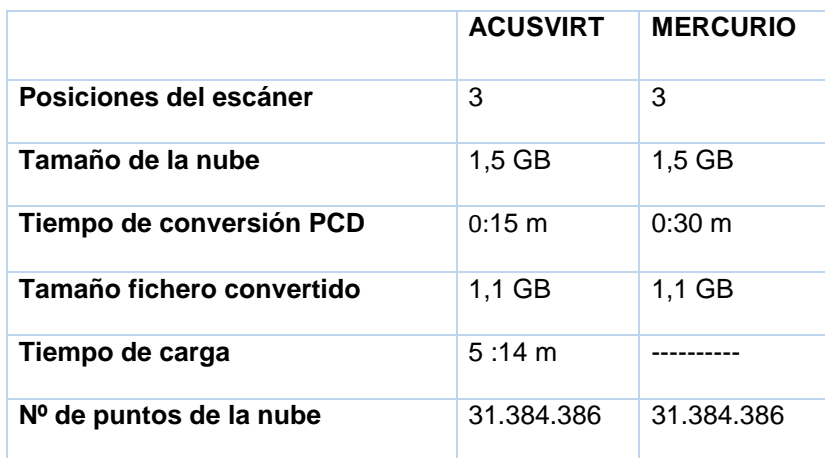

Tabla 5. Comparativa del escaneo en el mosaico de Noheda.

### **Salón de Actos de la Escuela Técnica Superior de Ingenieros Industriales (ETSII)**

Para estudiar espacios con mayor número de elementos, escaneamos el salón de actos de la ETSII. Esta sala de forma rectangular contiene, entre otros objetos 156 butacas y su volumen es de 467 m<sup>3</sup> , para experimentar con las alineaciones de nubes de puntos, hemos realizado 5 escaneos trazando un aspa con el escáner y cubriendo de esta forma la práctica totalidad de los elementos de la sala en todas sus caras (Fig. 6). En esta imagen se puede observar con claridad los puntos de la nube.

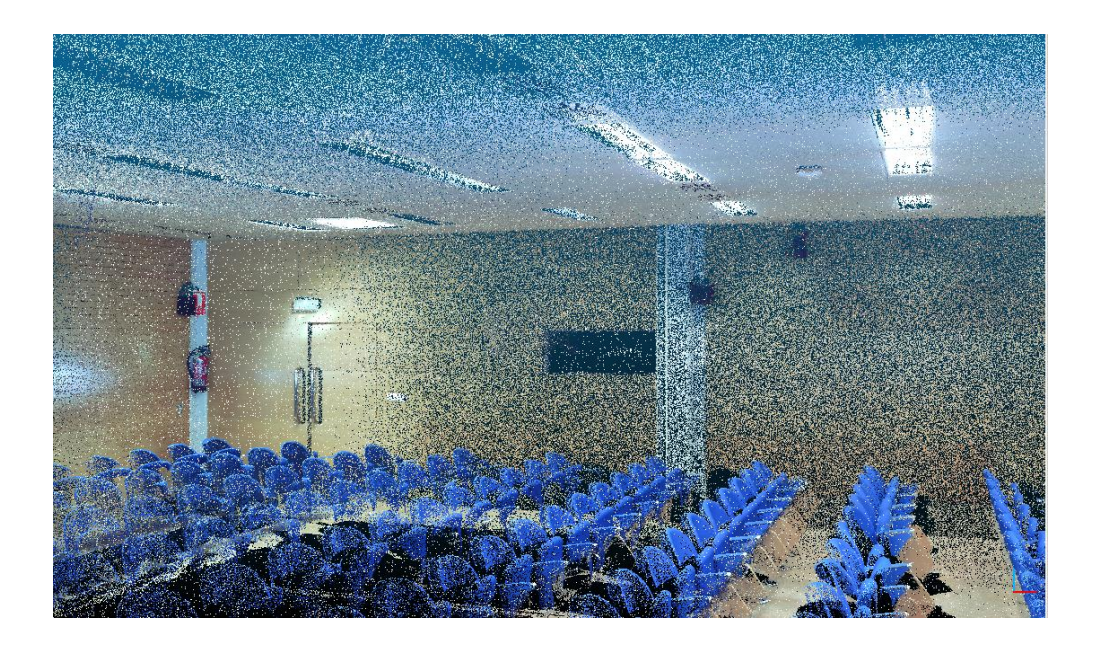

Fig. 6 Nube de puntos del Salón de actos ETSII

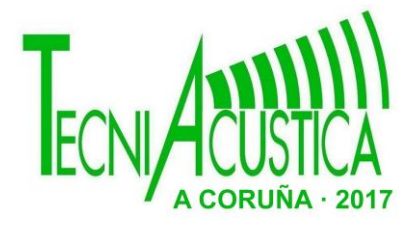

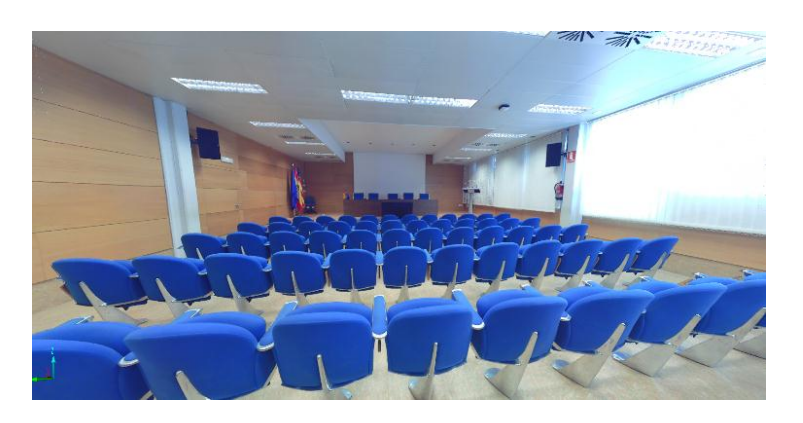

Fig. 7 Vista desde uno de los escaneos

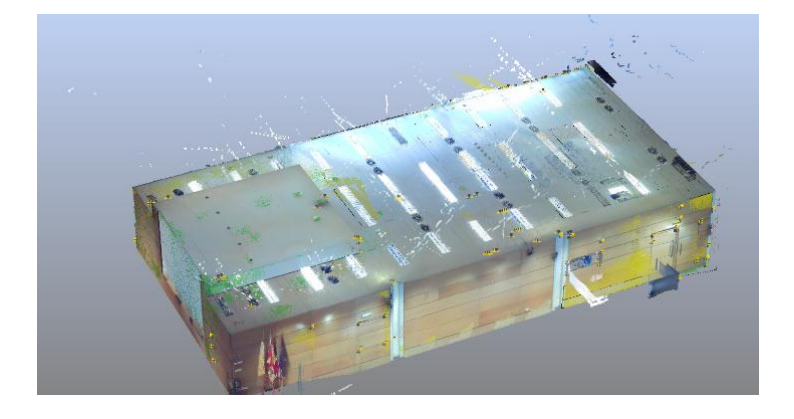

Fig. 8 Vista general de la nube

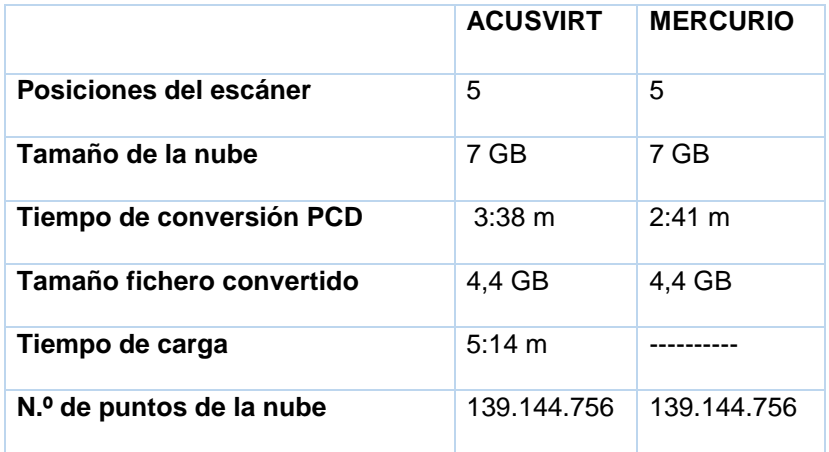

Tabla 6. Comparativa del escaneo en el salón de actos de la ETSII.

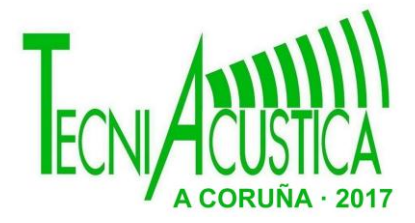

## **3. Conclusiones**

Una vez escaneada la escena, el alineado de los escaneos (para más de un escaneo), la obtención de la nube de puntos y su almacenaje en disco es un proceso que se puede realizar de forma automatizada utilizando el *software SCENE*. Sin embargo, el gran tamaño de la nube de puntos es de difícil tratamiento, necesitando reducirse mediante la creación de distintos *scripts.*  El tiempo de proceso se reduce utilizando discos en estado sólido, dependiendo en menor medida de la memoria del sistema. El escaneado a gran calidad (l'Almoina), exige alta prestación en los equipos de procesado, debiéndose llegar a un compromiso resolución/prestaciones.

Un objetivo que nos planteamos a corto plazo es el tratamiento de la nube para la creación de un protocolo de clasificación e identificación de los diferentes materiales por texturas para su incorporación en el modelo acústico.

No podemos establecer un protocolo genérico para el escaneo de los distintos entornos, porque dependerá del grado de resolución y el fin para el que se realice, el número de posiciones es relevante para la obtención del modelo 3D.

## **BIBLIOGRAFÍA**

[1] PLANELLS, A.; MONTELL, R.; SEGURA, J.; BARBA, A.; CERDÁ, S.; CIBRIÁN, R.; GIMÉNEZ, A. (2011). Elaboración de modelos para el estudio acústico en entornos virtuales. International Seminar on Virtual Acoustics, pp. 194-199.

[2]CERVERA, O., MOYA, A., QUEROL, L., PLANELLS, A., PÉREZ, C.; MONTELL, R. (2012). Técnicas de modelado tridimensional y su aplicación en la auralización de espacios. En 43º Congreso Nacional de Acústica "Tecniacústica 2012", Evora.

[3] FARO SOLUTIONS - http://www.faro.com/products/product-design/faro-scene/downloads/

[4] Cloud Compare. 3D point cloud and mesh processing software Open Source Project [http://www.cloudcompare.org](http://www.cloudcompare.org/)

[5] 3D Point Cloud and mesh processing software. Open source project <http://www.danielgm.net/cc/>

[6] Tutorial de alineación de escaneos https://www.youtube.com/watch?v=SnF81et10W8&t=338s

[7] PCL API Documentation - [http://docs.pointclouds.org/](http://docs.pointclouds.org/1.7.1/classpcl_1_1_point_cloud.html)

[8] The Point Cloud Library - http://pointclouds.org/

[9] Fernández-Navajas, Á.; Merello, P.; Beltrán, P.; García-Diego, F.-J. Multivariate Thermo-Hygrometric Characterisation of the Archaeological Site of Plaza de l'Almoina (Valencia, Spain) for Preventive Conservation. *Sensors* **2013**, *13*, 9729-9746.

[10] Valero, M.Á.; Merello, P.; Navajas, Á.F.; García-Diego, F.-J. Statistical Tools Applied in the Characterisation and Evaluation of a Thermo-Hygrometric Corrective Action Carried out at the Noheda Archaeological Site (Noheda, Spain). *Sensors* **2014**, *14*, 1665-1679.

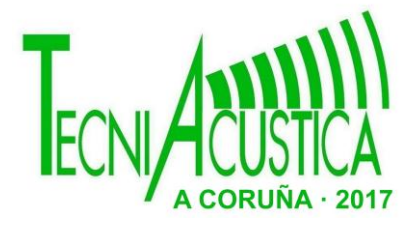

## **AGRADECIMIENTOS**

Agradecemos la cesión de las instalaciones por parte de la Universitat Politècnica de València

Plan Nacional de I+D, Comisión Interministerial de Ciencia y Tecnolog A (FEDER-CICYT) under the project HAR2013-47895-C2-1-P

Este trabajo ha sido financiado por el Ministerio de Economía e Innovación con los proyectos con referencias BIA2012-36896 y BIA2016-76957-C3-3-R.